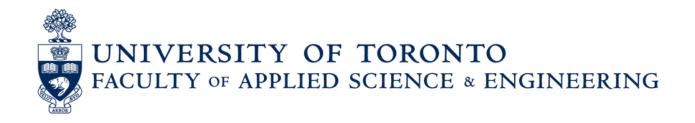

# The NWTO App (Neighbourhood Watch Toronto)

# **Final Report**

### ECE 1778 Creative Applications for Mobile Devices Professor Jonathan Rose

April 21, 2021

Heather Wang (1006120314) Daniel Lee (1001277101) Don Cameron (External Specialist), P.Eng.

Word Count: 2479 (below here)

# 1. Introduction

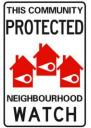

Neighbourhood Watch is a community-based and community-run program that has been operating in Toronto for over 40 years. It is "neighbours helping neighbours", by watching out for each other to discourage and prevent crime from occurring. It is also neighbours helping the Toronto Police Services by being their extra "eyes and ears on the street".

For over 30 years, the Crime Prevention Association of Toronto ("CPAT") has promoted and encouraged Neighbourhood Watch across Toronto.

Neighbourhood Watch relies on individuals who get involved: Block Captains for residential neighbourhoods and Hall Captains for apartments ("Captains"). Captains self-organize to:

- know their nearby neighbours ("Neighbours");
- learn crime prevention tips;
- learn what crimes are happening in their neighbourhood; and
- share that information with their Neighbours.

The goal of the NWTO App (for "Neighbourhood Watch Toronto") is to help Captains do what they do, and allow anyone else interested in crime prevention to learn more about it, and stay informed.

# 2. Functionality

Because Captains are interested in what is happening in the area surrounding their homes, the App uses the User's address to determine its latitude and longitude. The App then uses that latitude and longitude data to filter information specific to that area from a variety of public, Open Data databases.

The App has two types of Users:

- regular Users (Captains); and
- Administrators.

The App is described below from the perspective of those two User types.

### 2.1. User Registration

Upon opening the App, the User is presented with the landing screen, featuring the NWTO App logo.

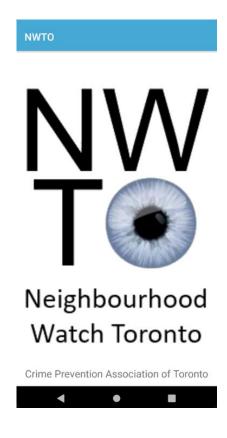

### 2.1.1. Access for Unregistered User

Unregistered Users can access the Log-In screen (described below) and the "About NWTO" screen to learn more about the App before deciding whether to register as a User.

### 2.1.2. Log-In/Registration

The App provides traditional registration and log-in functionality.

Registered Users login with their password.

The "SIGN UP" link allows a new User to register.

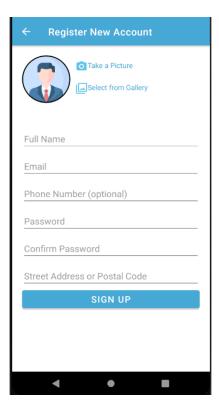

| Login to NWTO app                     |
|---------------------------------------|
|                                       |
| Welcome to <u>NWTO</u> !              |
| Email                                 |
| Password                              |
| Forget password?                      |
| LOG IN                                |
|                                       |
| Don't have an account? SIGN UP        |
| Dont have an account: <u>order or</u> |
| < ● ■                                 |

On the "SIGN UP" screen, the User enters basic address and contact information.

Upon entering a partial address, complete addresses are auto-suggested for selection.

After the new User completes registration, the App generates geographic coordinates, postal code, and the City of Toronto "neighbourhood" name for that address, and stores them in the server database. If the User has forgotten the password, a "Forget password?" field allows the User to reset it after answering a password reset email.

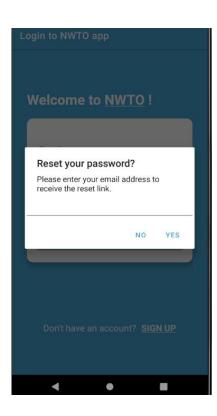

### 2.1.3. The Home Screen

After logging in, the Home screen is presented.

The Home screen is the navigation screen for the App.

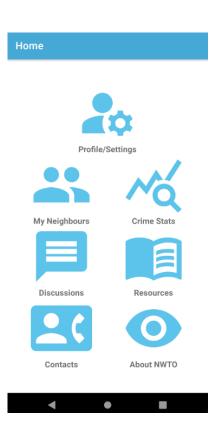

### 2.1.4. The Profile/Settings Screen

Profile data can be viewed and updated on the Profile/Settings screen.

Crime incident reports and statistics are collected for the App based on the selections made by the User for:

- the distance from the User's home address, in kilometers; and
- the reporting period, in days.

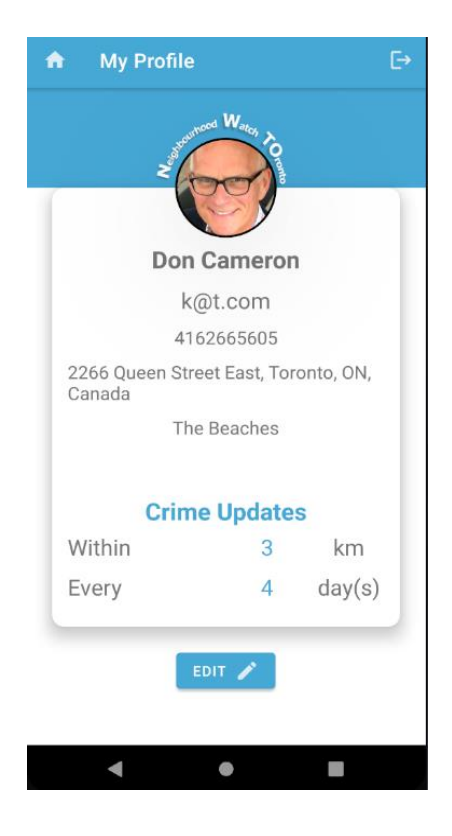

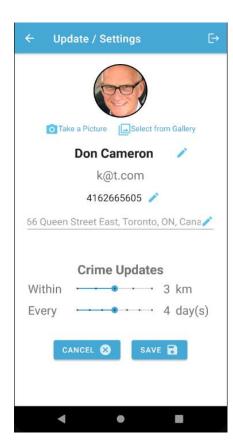

The default setting for these parameters is 5 km and 1 day.

The 'EDIT' button allows the User to adjust these parameters using slide controls.

### 2.2. Communication

### 2.2.1. Communication with Neighbours who are not App Users

It was assumed that not all Neighbours would be App Users, so the App's communication functionality was built accordingly.

The User can communicate with Neighbours using the phone's built-in email and text messaging systems. The User enters the names and contact information for Neighbours in the App's "Neighbours" screen.

The User can add or delete a Neighbour or update their contact information.

| ★ My Neighbours                      | ✿ My Neighbours                      |
|--------------------------------------|--------------------------------------|
| Buzz Cameron                         | Buzz Cameron                         |
| doncameronnw@gmail.com<br>4162665605 | doncameronnw@gmail.com<br>4162665605 |
| Don Cameron                          | Don Cameron                          |
| doncameronnw@gmail.com<br>4162665605 | doncameronnw@gmail.com<br>4162665605 |
| Heather Wang                         |                                      |
| heather@test.com<br>4161231234       | Delete Edit                          |
| Max Cameron                          | Max Cameron                          |
| doncameronnw@gmail.com<br>4162665605 | doncameronnw@gmail.com<br>4162665605 |
|                                      |                                      |
|                                      |                                      |
|                                      |                                      |
| ADD NEW SEND SMS SEND EMAIL          | ADD NEW SEND SMS SEND EMA            |
| < ● ■                                | < • E                                |

By using the appropriate button on the lower menu, the User can message Neighbours, via an email or SMS text messaging. All Neighbours receive the same message.

| Write a new Message      | ← Write a new Email             |
|--------------------------|---------------------------------|
| ge:                      | Subject:                        |
| e content of the Message | Enter the subject of the Email  |
|                          | Body:                           |
|                          | Enter the content of the email. |
|                          | Attach a picture (optional):    |
|                          | Take a Picture                  |
|                          |                                 |
|                          |                                 |
|                          |                                 |
|                          |                                 |
|                          |                                 |
| EL 🛞 SEND 🗲              | CANCEL 😣 SEND 🗲                 |
|                          |                                 |
|                          |                                 |

via SMS text message

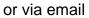

The User can add an image as an attachment to an email (e.g. a screenshot of any App screen, or a photo previously taken and stored in the User's photo gallery).

### 2.2.2. Communication with App Users: Discussions

The App Users communicate with each other via Discussions.

The Discussions features three channels:

- across Toronto;
- the User's city-defined neighbourhood (e.g. for Don Cameron, "The Beaches"); and
- Tips (crime prevention tips) from CPAT, posted by an Administrator.

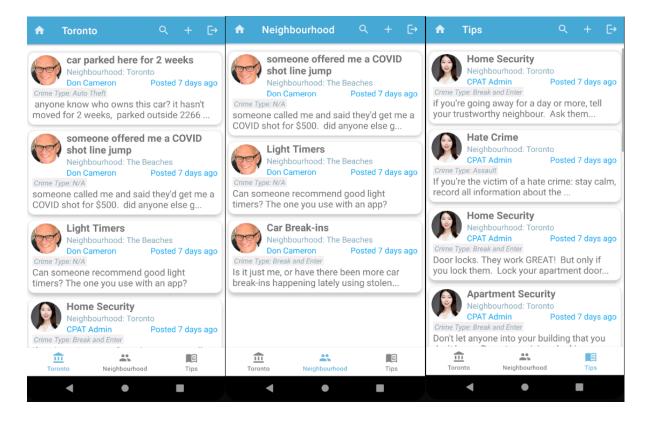

After clicking the "find" icon in the top right corner, the User can filter the topics by searching the keyword in the subject or content of the topic, the neighbourhood name, username, or Crime Type (e.g. for this search, "park").

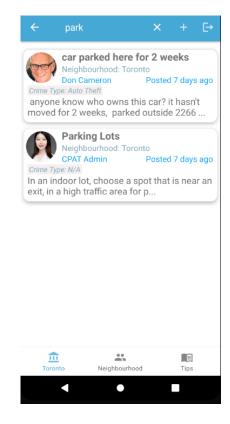

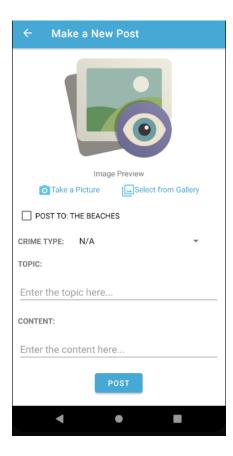

By clicking the "+" icon, the User can make a new post.

In addition to entering the topic and content, the User can select the crime type from a drop down list, which is added to the post as a tag for filtering.

The User can select to post only to his/her neighbourhood or, if not selected, to across Toronto.

### 2.3. Contacts

Based on the User's address, the App locates contact information for local officials, using the following public databases:

- Police Division boundaries (the City of Toronto API);
- Crime Prevention Officer (from the TPS website); and
- City Councillors, Members of the Ontario Provincial Parliament (MPPs), and Federal Members of Parliament (MPs) (from Open North).

Each contact can be called or emailed from the App.

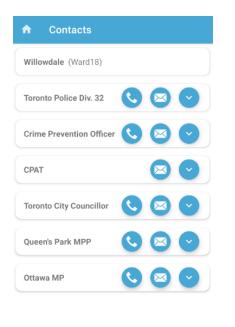

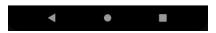

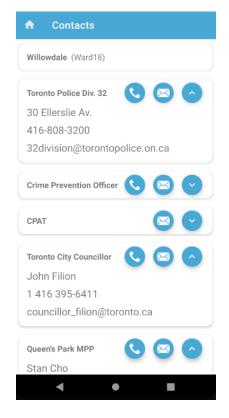

### 2.3. Resources/About NWTO

The Resources screen provides hyperlinks to the CPAT, TPS, and other web-based crime prevention websites.

#### Resources

A

#### In case of an Emergency, call 9-1-1.

If you require Police assistance but are not in an emergency situation where no person or property is in immediate danger, please call the **Toronto Police Service non-emergency number at (416) 808-2222**.

Crime Prevention Association of Toronto

**CPAT Resources** 

Neighbourhood Watch

**Toronto Police Service** 

Toronto Police Service

Crime Prevention Tips

Public Safety Data Portal

Other
<u>Crime Stoppers</u>
<u>CrimePoint</u>

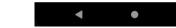

The "About NWTO" screen contains information about the App.

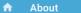

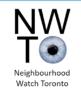

#### About

The NWTO App was designed by Heather Wang, Daniel Lee and Don Cameron and was programmed by Heather Wang and Daniel Lee. This App is sponsored by the Crime Prevention Association of Toronto.

#### Data

The NWTO App draws data from the Toronto Police Service ("TPS") Public Safety Data Portal database. These data are published by the Toronto Police Services in accordance with the Municipal Freedom of Information and Protection of Privacy Act.

#### Location Data

The location data provided by the TPS is approximate. The database protects the privacy of individuals involved in the reported incident by adjusting the reported location of the incident by adjusting the reported location of the incident to adjusting the remerced in as an intersection – sometimes as a street address. Accordingly, the crime did not occur at that address, but "near" that address – that is, within a block of that address. Also, due to the offset of occurrence location, the numbers reported by geographic area are approximate and may not reflect the exact number of crimes that happened within that area.

< ● ■

### 2.4. Crime Statistics

The Crime Statistics functionality has 3 features: Recent Crimes, Map and Comparisons.

### 2.4.1. Recent Crimes

Using the User's distance and reporting period parameters, the App queries the Toronto Police Services Public Safety Data Portal ("TPS Portal") and displays the crime incidents, ordered archeologically, with the most recent crime occurrences at the top.

Each crime report includes:

- the date the crime was reported;
- the Police division number and the unique crime ID;
- the crime type;
- the premise type; and
- the approximate address where the crime occurred (anonymized by TPS by disclosing an approximate address instead of the actual address).

The blue filter icon takes the User to another screen that allows the User to choose different parameters that displays the crime data accordingly.

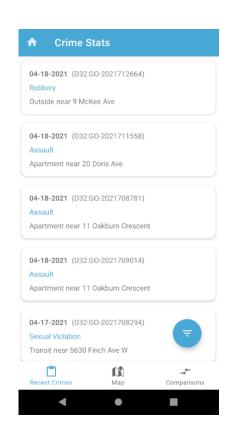

On the Filter screen, the User can filter by premise type, crime type, date range, and radius.

The User can instead search by entire TPS Division number.

The filtering done on this screen is only temporary. It does not modify the parameters in the Profile/Settings.

| USER LOCATION   | POLICE DI                             | VISION  |
|-----------------|---------------------------------------|---------|
|                 | D14                                   |         |
| Police Division | D22                                   |         |
|                 | D23                                   |         |
| Premise Type    | Apartment                             | •       |
| Crime Type      | All                                   | •       |
| Date Range      | · · · · · · · · · · · · · · · · · · · | • 4 day |
| Radius          | •••                                   | ⇒ 3 km  |
| CANCEL          | APPL                                  | .Y      |

ullet

◄

### 2.4.2. Map

Clicking the Map icon on the bottom menu of the Crime Incident screen presents the same crime incident on a map that features:

- a house icon at the home address;
- boundaries of TPS Divisions; and
- crime incidents by colour-coded flags (with the same colour for same crime types).

The User can click on a flag and see the crime type, premise type, and date of occurrence.

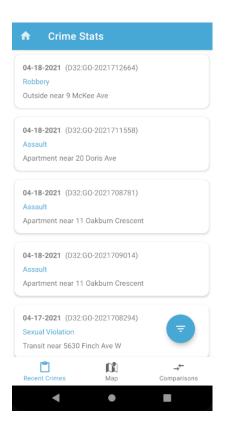

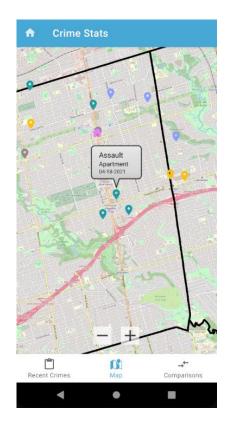

### 2.4.3. Comparisons

Crime data cannot be properly understood without context. TPS crime statisticians compare recent crime statistics to the averages of crime incidents over the last 3 years. The Comparisons feature of this App does likewise.

Crime data for the previous month, for the area within the reporting distance from the User's home, is compared to the monthly average for each crime for that same area, over the previous three years.

Two different comparisons are provided, each with 2 types of display (by numeric data in a table, or by that data displayed in a graph).

### 1. Compare by Average:

This screen compares the crime numbers from last month in the User's area (in the 4th column) to the average per month over the last 3 years (in the 2nd column). The App calculates the percentage "Growth", shown in the 3rd column.

The percentages in the "Growth" column" are ranked highest to lowest. The colours provide an intuitive "crime thermometer" where:

- increases more than 30% are red;
- changes within +/- 30% are yellow; and
- decreases more than 30% are green.

(Sexual Violations and Shootings numbers are displayed at the bottom. No previous years' data are currently available from the TPS Portal).

| ♠ Crime Stats       |                    |                 |                               |  |  |  |  |  |  |  |  |
|---------------------|--------------------|-----------------|-------------------------------|--|--|--|--|--|--|--|--|
| LAS                 | T MONTH            | COMPARI         | SONS                          |  |  |  |  |  |  |  |  |
| Compare             | AVER               | AGE             | HISTORY                       |  |  |  |  |  |  |  |  |
| Display             | ТАВ                | LE              | GRAPH                         |  |  |  |  |  |  |  |  |
| Types               | 2018-20<br>Average | Growth          | Last Month                    |  |  |  |  |  |  |  |  |
| Auto Theft          | 9.0                | 111%            | 19                            |  |  |  |  |  |  |  |  |
| Break and<br>Enter  | 10.6               | 42%             | 15                            |  |  |  |  |  |  |  |  |
| Assault             | 26.8               | 38%             | 37                            |  |  |  |  |  |  |  |  |
| Theft Over          | 2.4                | 25%             | 3                             |  |  |  |  |  |  |  |  |
| Robbery             | 6.8                | 6.8 -41%        |                               |  |  |  |  |  |  |  |  |
| Sexual<br>Violation |                    | N/A             | 4                             |  |  |  |  |  |  |  |  |
| E<br>Recent Crime   |                    | <b>х)</b><br>ар | → <del>+</del><br>Comparisons |  |  |  |  |  |  |  |  |
| •                   | (                  |                 |                               |  |  |  |  |  |  |  |  |

The "Graph" button presents the same data as a comparative bar chart.

The data are similarly ranked: largest percentage increase on the left, and lowest on the right.

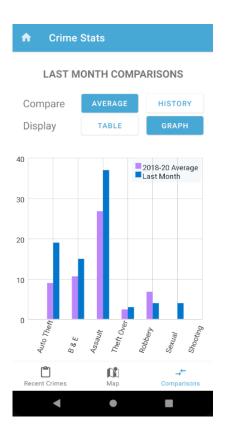

### 2. Compare by History:

Clicking the "Compare" "History" button presents data for monthly averages for each of the past three years as the comparators to last month's crime numbers.

As with the "Average" data presentation discussed above, these data can be viewed as a table or as a graph.

| <b>n</b> (          | Crime St | ats      |          |                         | <b>^</b>                              | Crime S              | tats     |                                                 |
|---------------------|----------|----------|----------|-------------------------|---------------------------------------|----------------------|----------|-------------------------------------------------|
| L                   | AST MON  | ТН СОМ   | PARISOI  | NS                      |                                       | LAST MO              | NTH COMF | ARISON                                          |
| Comp                | are      | AVERAGE  | ніз      | TORY                    | Com                                   | pare                 | AVERAGE  | HIST                                            |
| Displa              | у        | TABLE    | GR       | АРН                     | Disp                                  | lay                  | TABLE    | GRA                                             |
| Types               | 2018 Avg | 2019 Avg | 2020 Avg | Last Month              | 40                                    |                      |          | Assault                                         |
| Assault             | 28.0     | 28.2     | 24.3     | 37                      | 30                                    |                      |          | Auto Thef<br>Break and<br>Robbery<br>Theft Over |
| uto Theft           | 6.3      | 9.8      | 10.9     | 19                      |                                       |                      |          | Sexual Vid<br>Shooting                          |
| reak and<br>Enter   | 11.3     | 11.8     | 8.8      | 15                      | 20                                    |                      |          |                                                 |
| Robbery             | 7.5      | 6.1      | 6.8      | 4                       |                                       |                      |          |                                                 |
| heft Over           | 2.1      | 2.9      | 2.2      | 3                       | 10                                    |                      |          |                                                 |
| Sexual<br>/iolation |          |          |          | 4                       | 2018 0                                | 2019                 | ć        | 020-2                                           |
| Shootina            |          |          |          | 0                       |                                       |                      |          | ī                                               |
| Recent Cr           | imes     | Map      | Con      | → <b>←</b><br>nparisons | L L L L L L L L L L L L L L L L L L L | <b>1</b><br>t Crimes | Map      | Comp                                            |
|                     | •        | •        |          |                         |                                       | •                    | •        |                                                 |

The graph shows the magnitude of the trends.

### 2.4.4. Notifications

The App automatically generates a notification to the User's phone if a crime has occurred within the last reporting period in the User's area.

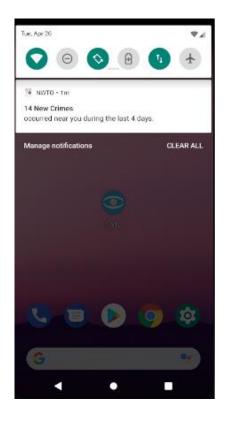

### 2.5. Administrator User Functionality

An Administrator User ("Administrator") has control over the use of the App by regular Users.

All newly registered Users will be seen as regular User accounts. Administrators are assigned from the backend.

For an Administrator, the "Neighbours" screen shows each registered User's full name, contact information, neighbourhood name, and muted status.

An Administrator can mute a User for bad behaviour, unmute, or delete a User. Users who are muted cannot make new posts or reply to other posts in the Discussions.

Deleting a User deletes all that User's posts and comments, as well as other Users' comments on the deleted posts, so it should be used cautiously. The Delete User operation will delete the User's Profile in the database, but it will not delete the User in Firebase Authentication, because Firebase forbids this. If the User needs to be deleted completely, further manually deletion in Firebase Authentication would need to be done.

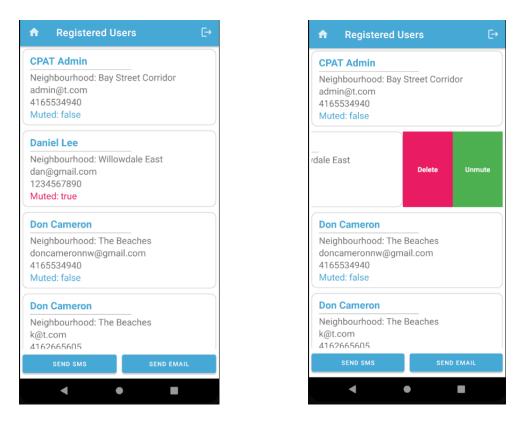

The Administrator can make two types of Discussion posts:

- a regular post; or
- a Tip. Only Administrators can post Tips. Recall that Tips are a separate channel in Discussions. New Tips are to be posted weekly either by a CPAT Administrator or another Administrator (e.g. civilian Community Police Liaison Committee Chairs). TPS personnel will not be Administrators, to keep the App community run.

If the Administrator goes to the Discussion Detail screen of one of the posts, he/she can delete any post, no matter who made it. This deletion will likewise delete all comments

made to this post. The Administrator can also delete any single comment by any User, by clicking the delete icon.

| ← Make a New Post            |
|------------------------------|
| Image Preview                |
| Take a Picture               |
| POST TO: BAY STREET CORRIDOR |
| POST AS A TIP                |
| CRIME TYPE: N/A -            |
| TOPIC:                       |
| Enter the topic here         |
| CONTENT:                     |
| Enter the content here       |
|                              |
| ◀ ● ■                        |

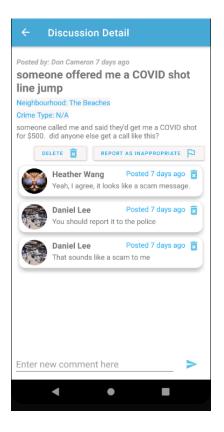

# 3. Overall Design

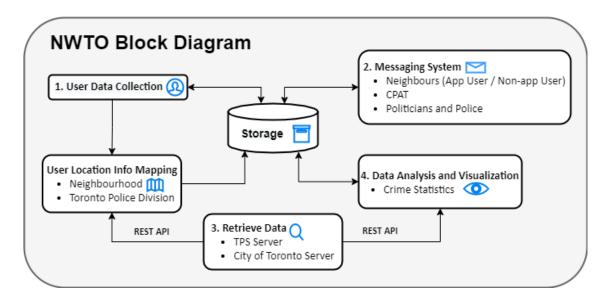

The App has 5 major modules. All modules use FireBase for back-end server storage for important information including the User's location, account, and communication data. The Firebase services used are Authentication, Firestore Databases and Storage.

After the User has successfully registered, the User Data Collection module (#1) uploads User information (e.g. full name, address, email) to the FireBase.

Google's Places API is used to generate geographic coordinates and postal code, which are then stored in the Firestore Databases. These data are used in several modules (e.g. the postal code is used to locate local politicians).

The Messaging System module (#2) uses the phone's inherent SMS messaging system and email system for non-app User communication. Users create their own contact list in "Neighbours", make new posts and reply to other posts in Discussions. Neighbours, Posts and Comments collections are stored in the Firestore Databases.

The Data Retrieving module (#3) connects to several external Open Data sources for retrieval of parameter-specific data. There are two main types of data retrieved:

- Toronto's neighbourhoods and Police Division boundary data from the City of Toronto public APIs; and
- crime information from the TPS Portal API.

The User Location Info Mapping module maps the User's location to the local city neighbourhood and Police Division by using these data. Once the User is mapped to the local neighbourhood and Division, OpenNorth APIs are used to draw contact information for government officials that are within the User's area.

The User's nearby crime information is drawn from the TPS Portal, using location data to filter for recent and previous years' crime data. The Data Analysis and Visualization module (#4) uses the crime data to calculate and analyze the trends over the past years, and displays them to the User in a variety of visually efficient ways.

# 4. Reflections

Designing and building an App prototype is an engineering design project.

For project management, a GANNT chart (updated weekly) was used to assign primary design responsibilities, budget time, schedule milestones, and adjust schedules as the project progressed.

| IWTO Neighbourhood Watch App                                                    |                |             | ΝΙ\Λ/          |                |         |         | Watch How to Make a Gantt Chart in Excel                                                                |   |
|---------------------------------------------------------------------------------|----------------|-------------|----------------|----------------|---------|---------|----------------------------------------------------------------------------------------------------|---|
|                                                                                 | Hours To Do    | Hours Left  |                | Project Start: | Wed, 1/ |         |                                                                                                    |   |
| Heathe                                                                          |                | 26.9        | ۲              | Today:         | Mon, 3  | /1/2021 | < >>                                                                                                    |   |
| Danie<br>Do                                                                     |                | 65.6<br>4.0 | Watch Toronto  | isplay Week:   | 8       |         | Mar 1, 2021 Mar 8, 2021 Mar 15, 2021 Mar 22, 2021 Mar 29, 2021 Apr 5                                    |   |
| TASK                                                                            | HOURS<br>TO DO | HOURS       | ASSIGNED<br>TO | PROGRE         | START   | END     | M T V T F S S M T V T F S S M T V T F S S M T V T F S S M T V T F S S M T V T F S S M T V T F S S M T V |   |
| 1. Collection "contacts" Setting Up                                             | 2.0            | 0.0         | Heather        | 100%           | 2/24/21 | 3/6/21  |                                                                                                    | T |
| 1. Neighbour Contact List Page                                                  | 3.0            | 0.0         | Heather        | 100%           | 2/24/21 | 3/6/21  |                                                                                                    |   |
| 1. Allow User to Add New Contact (Creating New Contact Page)                    | 2.0            | 0.0         | Heather        | 100%           | 2/24/21 | 3/6/21  |                                                                                                    |   |
| 2. Allow User to Edit and Delete Existing Contact (Editing Contacts Pa          | g 2.0          | 1.0         | Heather        | 50%            | 3/3/21  | 3/10/21 |                                                                                                    |   |
| 1. Edit and send text message using inherent text system                        | 4.0            | 0.8         | Heather        | 80%            | 2/27/21 | 3/6/21  |                                                                                                    |   |
| 1. Edit and send email message using inherent email system                      | 4.0            | 0.8         | Heather        | 80%            | 2/27/21 | 3/6/21  |                                                                                                    |   |
| 2. Discussion Board: Bottom Navigation for Global, Neighbourhood, My Feed, Post | 3.0            | 0.0         | Heather        | 100%           | 3/4/21  | 3/14/21 |                                                                                                    |   |
| 2. Collection "discussions" Setting Up                                          | 1.0            | 1.0         | Heather        | 0%             | 3/4/21  | 3/14/21 |                                                                                                    |   |
| 2. Discussion Board: Write a Post                                               | 4.0            | 3.2         | Heather        | 20%            | 3/4/21  | 3/14/21 |                                                                                                    |   |
| 2. Collection "comments" Setting Up                                             | 1.0            | 1.0         | Heather        | 0%             | 3/4/21  | 3/14/21 |                                                                                                    |   |
| 2. Discussion Board: Details Page (adding comments)                             | 3.0            | 3.0         | Heather        | 0%             | 3/4/21  | 3/14/21 |                                                                                                    |   |
| 2. Discussion Board: Global Page                                                | 4.0            | 3.2         | Heather        | 20%            | 3/4/21  | 3/14/21 |                                                                                                    |   |
| 2. Discussion Board: Neighbourhood Page                                         | 2.0            | 1.6         | Heather        | 20%            | 3/4/21  | 3/14/21 |                                                                                                    |   |
| 3. Discussion Board: Filtering and Searching                                    | 4.0            | 4.0         | P              | 0%             | 3/15/21 | 3/24/21 |                                                                                                    |   |
| 4. take and send images to Neighbours                                           | 3              | 3.0         | Heather        | 0%             | 3/25/21 | 4/8/21  |                                                                                                    |   |
| 3. Resources                                                                    | 33.0           | 17.0        |                |                |         |         |                                                                                                    | + |
| 2. Autolocation of Division, Ward etc. from lat/long                            | 3.0            | 0.0         | Dan            | 100%           | 2/24/21 | 3/10/21 |                                                                                                    | T |
| 1. Collect Police Division contacts                                             | 1.0            | 0.0         | Don            | 100%           | 1/29/21 | 2/28/21 |                                                                                                    |   |
| 2. Collect City Councillors contact Info                                        | 1.0            | 0.0         | Don            | 100%           | 2/14/21 | 2/21/21 |                                                                                                    |   |
| 2. Collect MPP contact info                                                     | 1.0            | 0.0         | Don            | 100%           | 2/14/21 | 2/21/21 |                                                                                                    |   |
| 2. Collect MP contact info                                                      | 2.0            | 0.0         | Don            | 100%           | 2/14/21 | 2/24/21 |                                                                                                    |   |
| 2. Store contact info to DB                                                     | 4.0            | 4.0         | Dan            | 0%             | 3/8/21  | 3/15/21 |                                                                                                    |   |
| 2. Retrieve contact info data from external APIs                                | 4.0            | 0.0         | Dan            | 100%           | 3/3/21  | 3/10/21 |                                                                                                    |   |
| 3. Use lat/long of User to populate City, MP and MPP data                       | 4.0            | 0.0         | Dan            | 100%           | 3/3/21  | 3/10/21 |                                                                                                    |   |
| 4. Create webpage screen for TPS Year-To-Date inquiries                         | 2.0            | 2.0         | Dan            | 0%             | 3/3/21  | 3/10/21 |                                                                                                    |   |

The design was collaborative. On (at least) weekly video calls, the team discussed design and programming progress, which allowed pivoting and redesigns when necessary.

Feedback from future Users & Police staff in mid-design, helped hone the final design.

If we were starting over, we would:

- after macroscopic functionality was achieved, articulate earlier, in more detail, how each screen communicates with the others (e.g. how the data passed to the next screen and how sub-features worked);
- use Github's issue tracking sooner;
- improve the UI/UX; and

• for greater efficiency, use the Android phone's database for some structured data instead of relying heavily on FireBase.

## 5. Contribution by each group member

All three team members participated in the overall App design, and report and presentation writing.

Don, as the current President of CPAT, articulated general functionalities, studied other App designs, and found sources of Police and crime data. Don also managed the GANNT chart.

Daniel was the chief programmer for the Crime Statistics, Contacts, Resources, Notification, and About NWTO features.

Heather was the chief programmer for the User Registration, Communications (SMS, email and Discussions), and Administrator features.

# 6. How this App will help CPAT

CPAT intends to use this prototype App to develop either a fully functional:

- cross-platform App; or
- Android App and iOS App.

We will be demonstrating the App to a variety of future Users, Police and City of Toronto staff, and potential funders to ask for their assistance in the further development, deployment, and maintenance of the App.

This App has the potential to re-energize Neighbourhood Watch and increase awareness of crime prevention across Toronto.

CPAT is very grateful for the tremendous work done by Heather and Daniel in designing and programming this App, and to Professor Jonathan Rose for allowing the idea for this App to become a course project and an amazing prototype.

# 7. Future Work

This prototype has shown the potential for a fully developed App that could include:

- An improved "look" (UI/UX) for the App, with more sophisticated graphics;
- Strengthened security of the User's data;
- Use of the internal database on the phone instead of Firebase for some of structured data.

Future new features could include:

- enhanced filtering to allow searching crime incidents by neighbourhoods (once the TPS Portal releases such information in their Year-To-Date database);
- a legal consent form for the Sign-up screen; and
- allowing the User to report an inappropriate post in the Discussion Board.

# 8. Permissions

The team members give their unanimous consent to post publicly this Final Report and the video of our Final Project Presentation.